## **Inhaltsverzeichnis**

#### **Hauptseite/Online-Systeme/Interuniversitäre Anmeldung /Hinweise für Studierende**

**[Version vom 29. Oktober 2021, 20:54 Uhr](https://wiki.tugraz.at/nawigraz/index.php?title=Hauptseite/Online-Systeme/Interuniversit%C3%A4re_Anmeldung/Hinweise_f%C3%BCr_Studierende&oldid=410) [Version vom 29. Oktober 2021, 20:58 Uhr](https://wiki.tugraz.at/nawigraz/index.php?title=Hauptseite/Online-Systeme/Interuniversit%C3%A4re_Anmeldung/Hinweise_f%C3%BCr_Studierende&oldid=412)**

[Versionsgeschichte interaktiv durchsuchen](https://wiki.tugraz.at) [VisuellWikitext](https://wiki.tugraz.at)

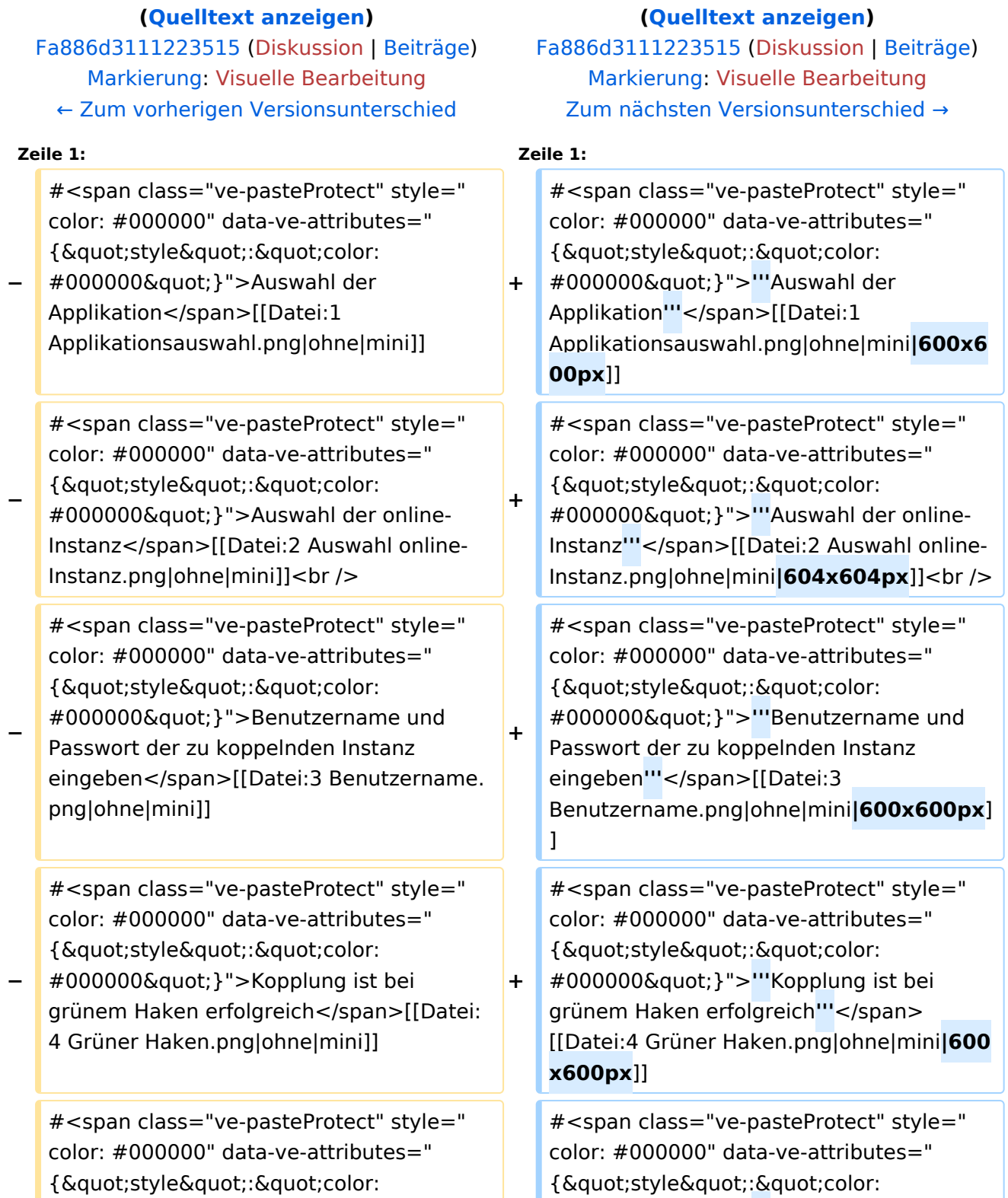

#000000"}">Über den Link des

#000000"}">**'''**Über den Link des

- **−** Systems in der Applikation "Interuniversitäre Anmeldung" kann der Zugriff nun jederzeit durchgeführt werden. </span>[[Datei:5 Kopplung beenden. png|ohne|mini]]
- **+** Systems in der Applikation "Interuniversitäre Anmeldung" kann der Zugriff nun jederzeit durchgeführt werden.**' ''**</span>[[Datei:5 Kopplung beenden. png|ohne|mini**|614x614px**]]

## Version vom 29. Oktober 2021, 20:58 Uhr

1. **Auswahl der Applikation**

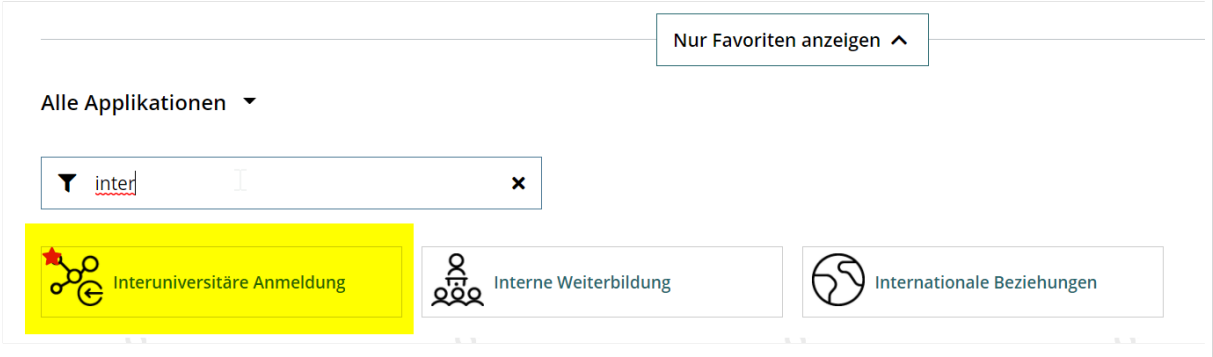

# **BlueSpice4**

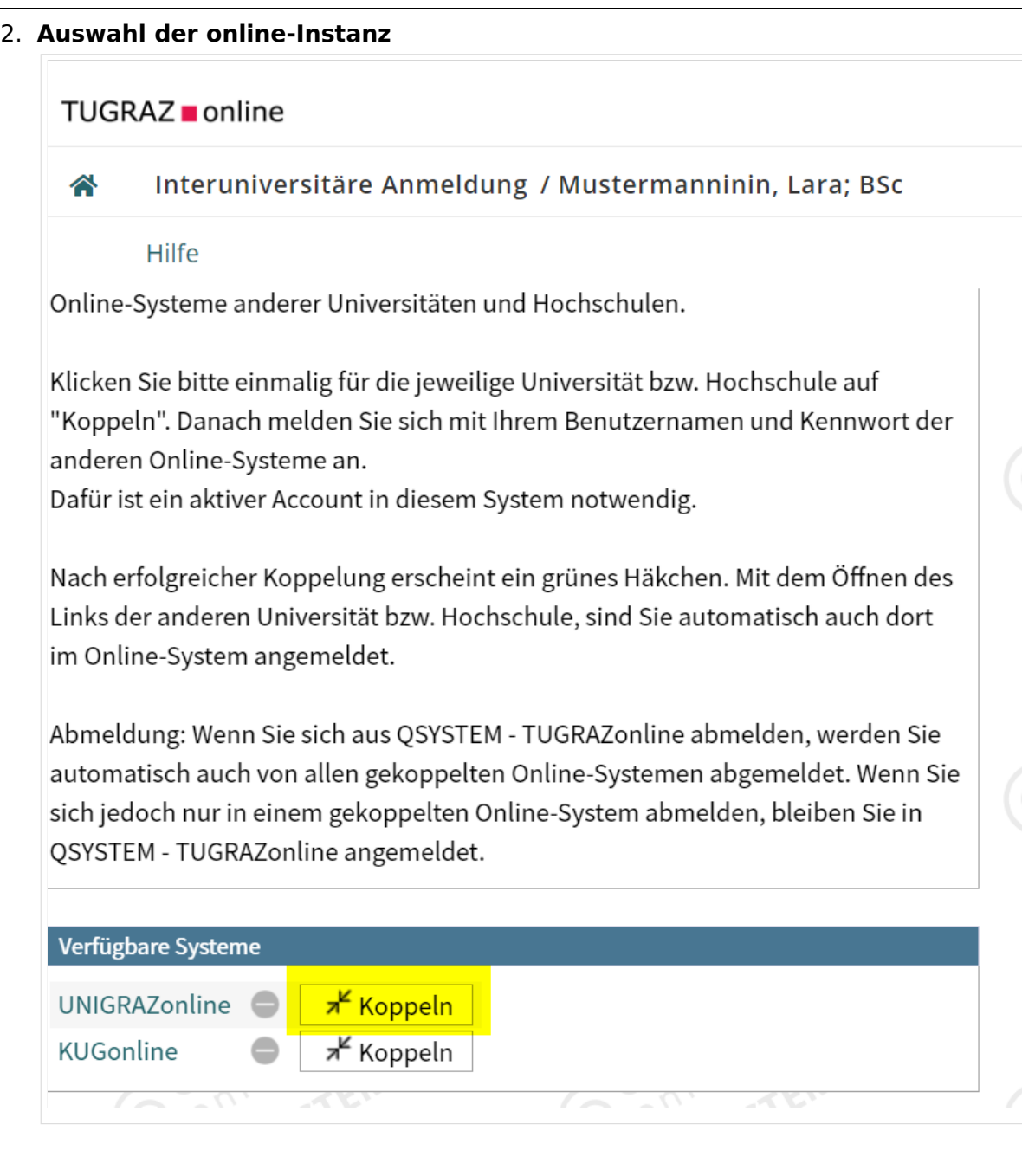

#### 3. **Benutzername und Passwort der zu koppelnden Instanz eingeben**

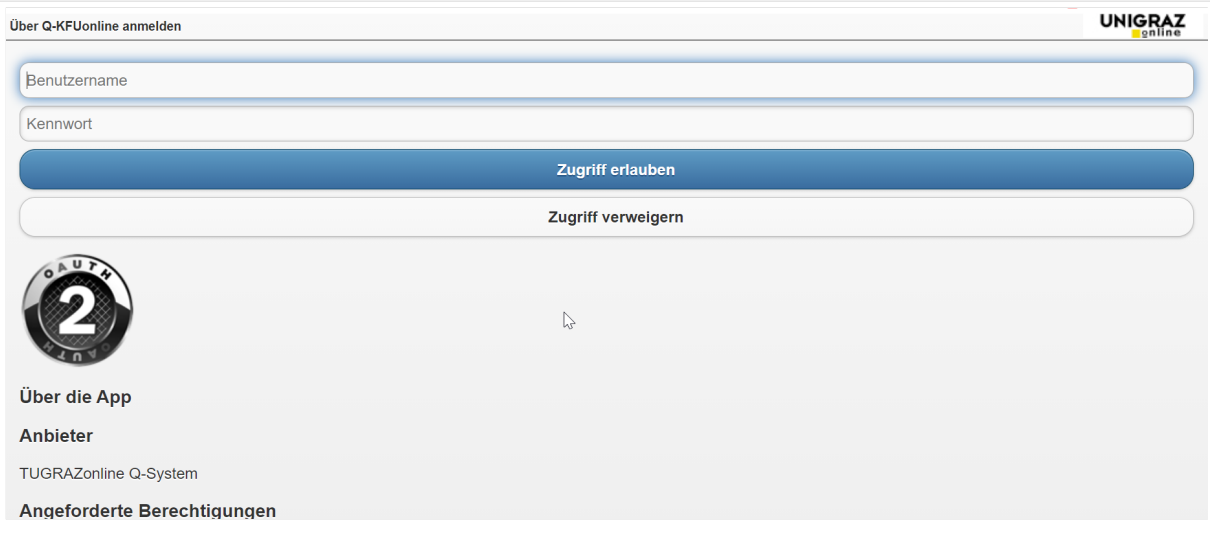

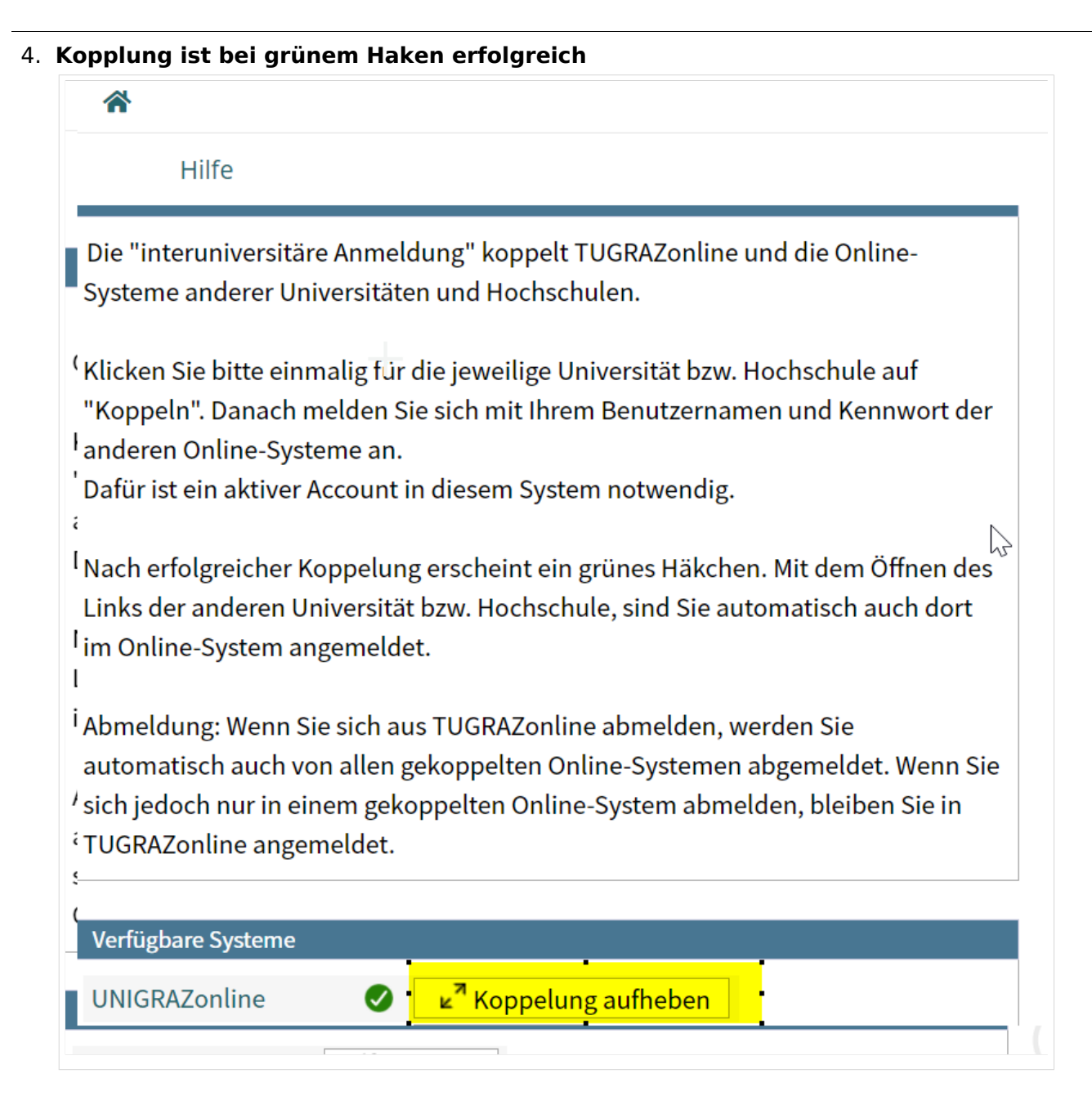

5. Über den Link des Systems in der Applikation "Interuniversitäre Anmeldung" kann **der Zugriff nun jederzeit durchgeführt werden.**

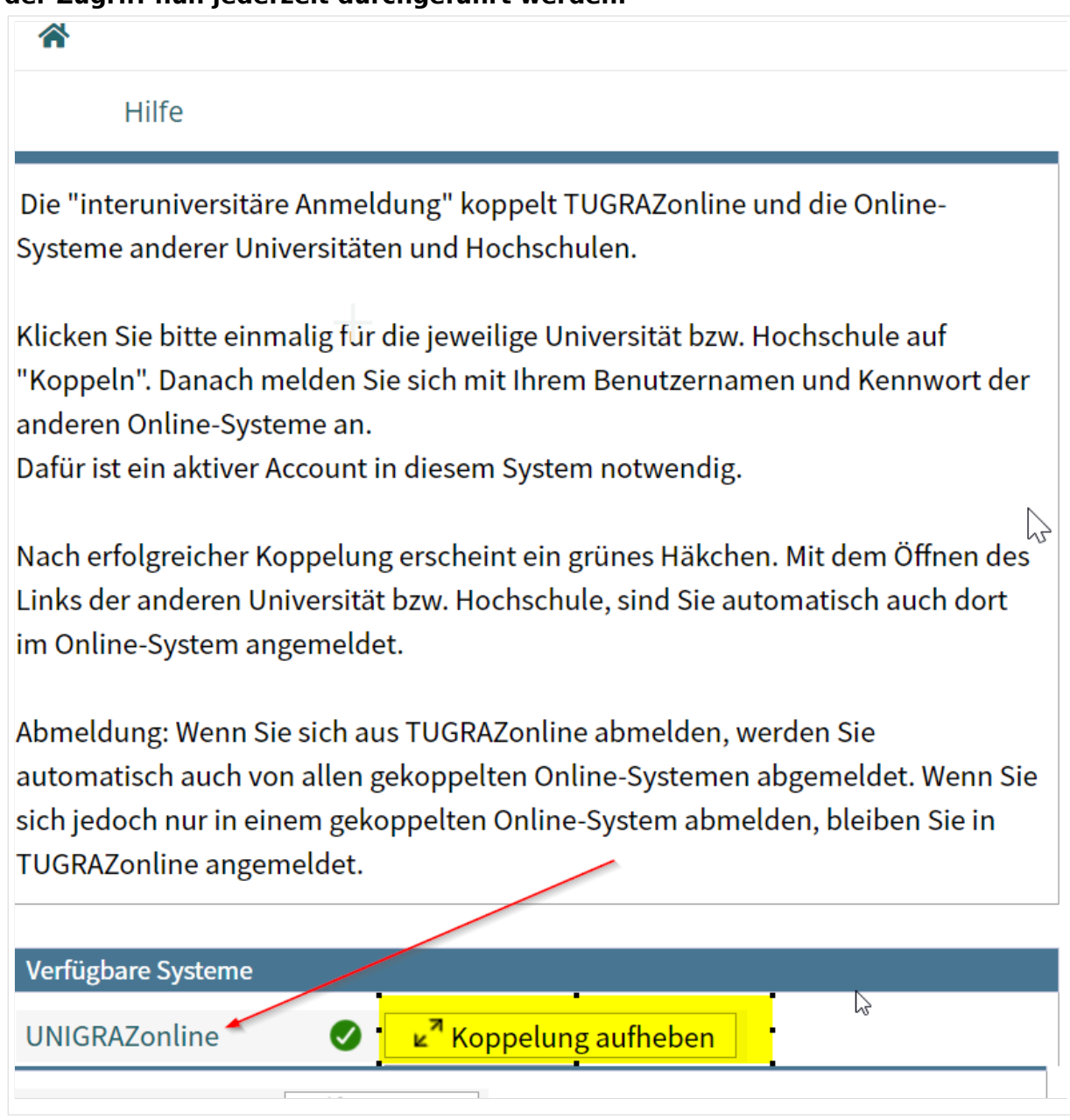